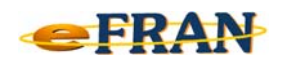

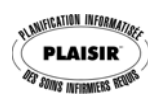

## **Astuce eFRAN**

## **Décembre 2018**

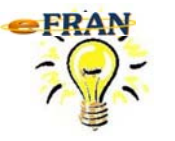

## Aucune transaction disponible?

Le bouton <u>Compléter le bordereau vous</u> regroupe toutes les fonctionnalités de l'index des résidents. Ce bouton est disponible à partir de l'écran « **Compléter le bordereau avec l'index des résidants** »

Toutes les transactions sont grisées! Dans ce cas, c'est que vous n'avez pas ouvert de fichier-session.

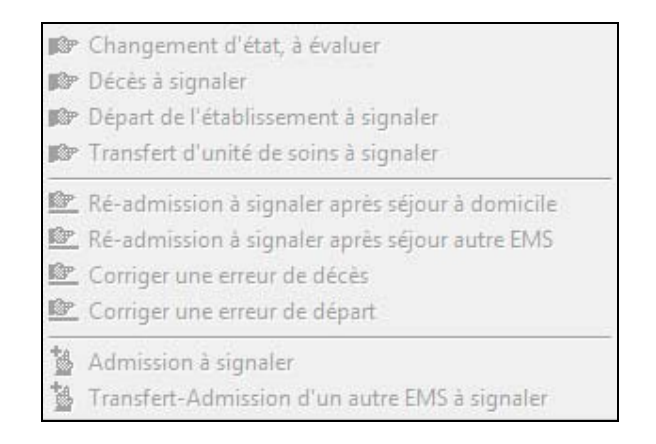

Pour avoir accès aux transactions vous devez absolument **ouvrir un fichier-session**.

Bonne utilisation du eFRAN et Joyeuses Fêtes de toute l'équipe!

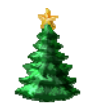

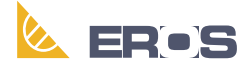

Équipe de Recherche Opérationnelle en Santé